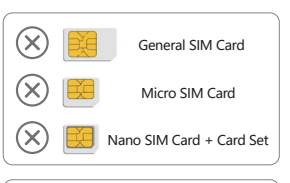

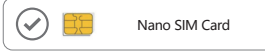

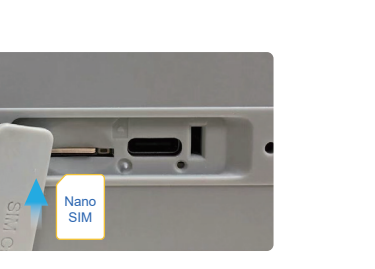

**1. 5G CPE Interfaces**

**2. Indicator Description**

### **3.Button Description**

Step 1: Network cables can only be connected to LAN2/WAN network ports.

Step 2: Connect the power supply, the device will turn on automatically

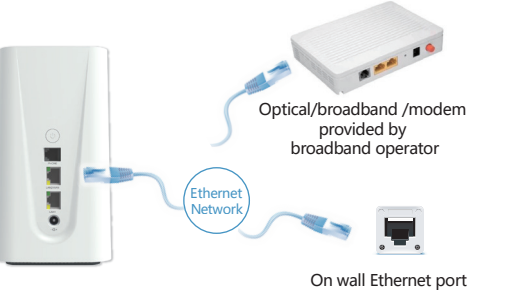

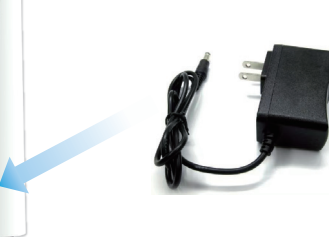

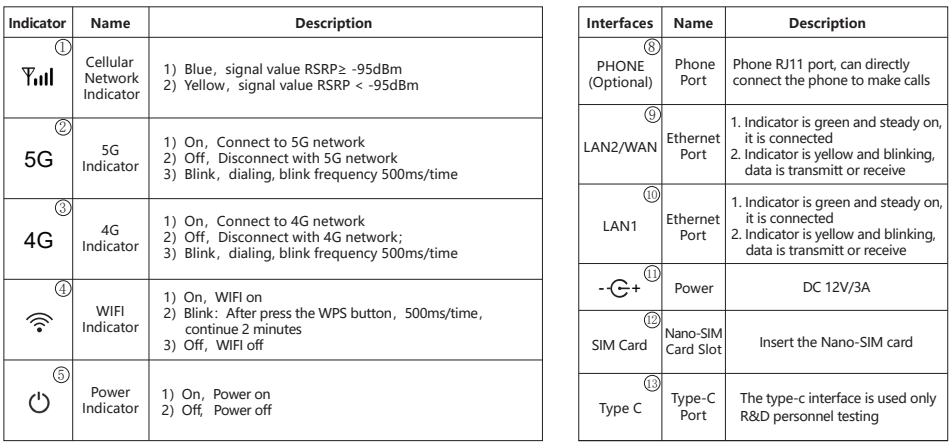

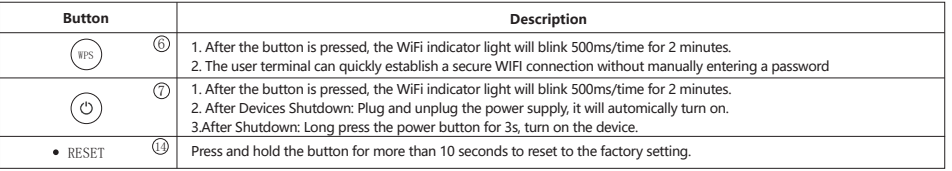

# 2. Indicator Description of 5G CPE Ports and Indicators **2. Set up SIM Card or Wired Broadband Internet Access** and the construction and the set of the set of the set of the set of the set of the set of the set of the set

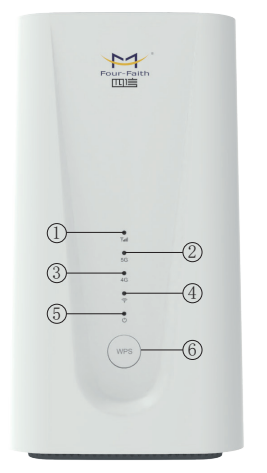

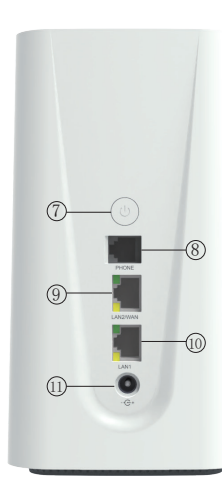

### **SIM Card**

Step 1:

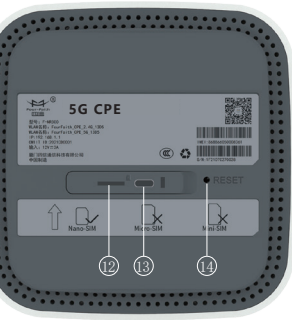

Insert SIM card direction shown as below (Chip face down, notch face in)

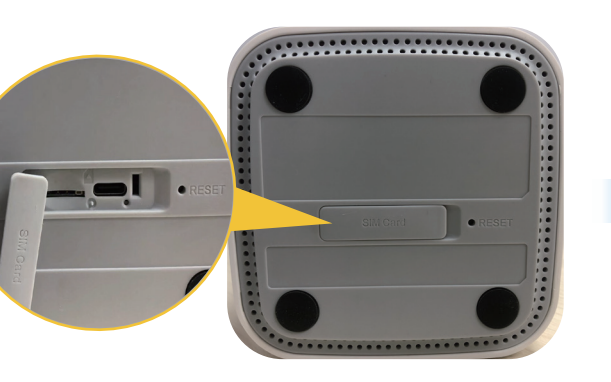

Can choose SIM card or wired broadband connect to network

**4.Interfaces Description**

**User Manual**

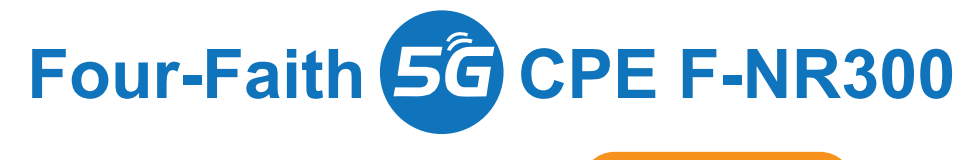

## **Bring Intelligent Across All Beings**

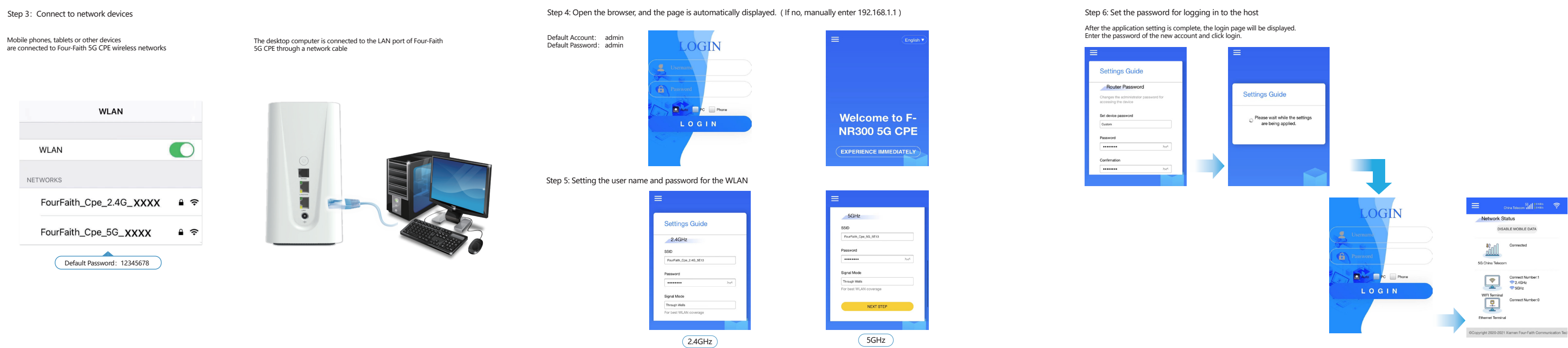

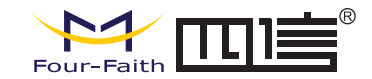

### **Four-Faith 5G CPE F-NR300 User Manual Four-Faith 5G CPE F-NR300 User Manual Four-Faith 5G CPE F-NR300 User Manual**